# **Contents**

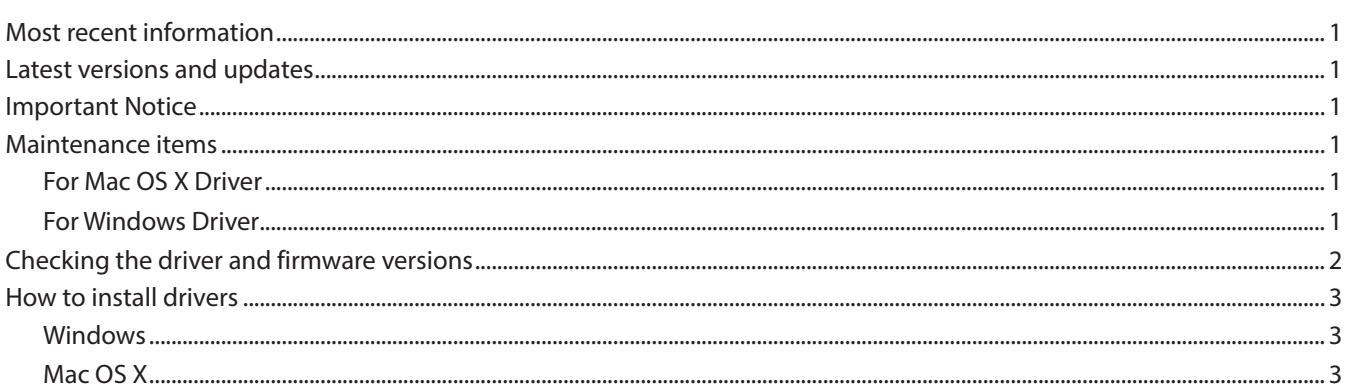

# **Most recent information**

We request that you always use the latest driver version for this unit. For information about the latest driver, check the TEAC Global Site (**http://teac-global.com/**).

# **Latest versions and updates**

The latest driver and firmware versions for these units are as follows.

### **Windows**

```
Driver versions : 1.02 (update)
Firmware versions : 1.00d1 (no new update)
```
### **Important Notice**

Whenever updating drivers, previous drivers for this product should be uninstalled first.

Please turn on the unit (US-1200) after the computer is turned on.

# **Maintenance items**

### **For Mac OS X Driver**

- Version 3.01
- **•** A problem where the Meter display on the Mixer panel might stop working when the Mixer Mode was changed has been fixed
- **•** A problem where the computer audio would become garbled after the Mixer Mode was changed has been fixed.
- **•** A problem where turning off the US-1200 while the Mixer panel was active would cause the computer to freeze has been fixed.
- **•** Support has been added for OS X Yosemite (10.10).

### **For Windows Driver**

- **B** Version 1.02
- **•** After the Windows 8.1 update (KB 2919355) was installed, if a 24-bit option was selected for "Select the sample rate and bit depth to be used when running in shared mode" while a US-1200 was connected, the computer would restart when a Windows system sound played. This is been fixed.

# <span id="page-1-0"></span>**TASCAM US-1200** Release Notes

# **Checking the driver and firmware versions**

Check the current versions before beginning to update the US-1200 driver and firmware.

- 1. Press the MIXER PANEL button on the unit to open the Mixer Panel.
- 2. Click the "INTERFACE" tab to open the "INTERFACE" page.
- 3. Check the "Driver Version" and "Firmware Version" items on this page.

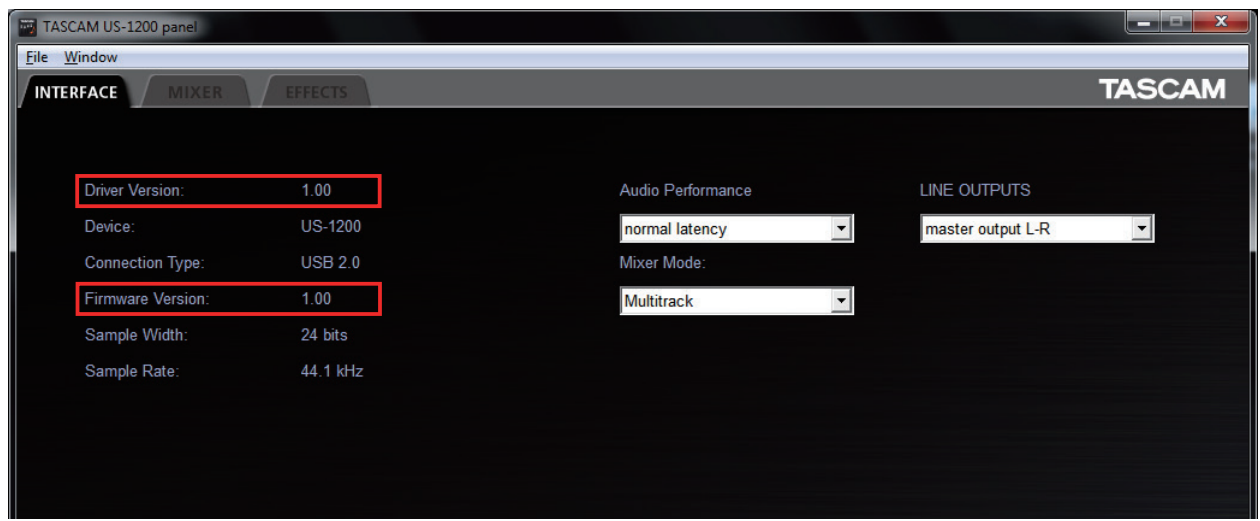

Windows US-1200 Mixer Panel

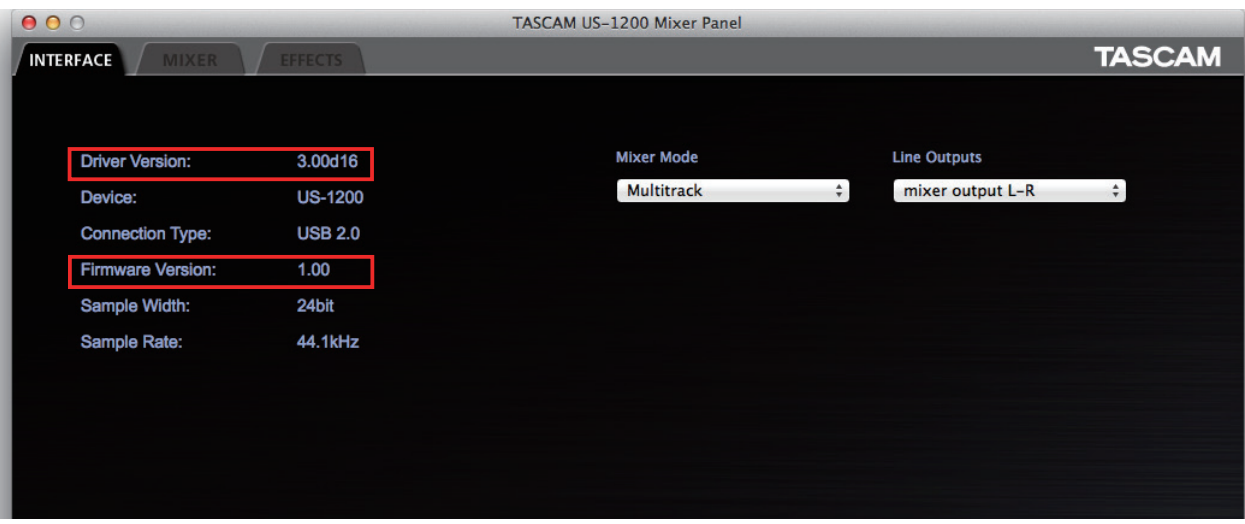

Mac OS X US-1200 Mixer Panel

# <span id="page-2-0"></span>**How to install drivers**

Follow the procedures below to install the latest driver.

### **Windows**

### **Driver updating procedures**

Before beginning installation, disconnect the US-1200 from the USB cable. Before installing the new driver uninstall any existing driver on the computer.

See "Uninstalling the driver" in the Owner's Manual for instructions.

- 1. Download the latest driver (Ver. x.xx driver) for your operating system from the TEAC Global Site (**http://teac-global. com/**), and save it to your computer's hard disk.
- 2. Uncompress the driver zip file on the hard disk.
- 3. Double-click the "setup.cmd" file to start installation. Follow the procedures in the Owner's Manual to complete the installation.

### **Mac OS X**

### **Driver updating procedures**

Before beginning installation, disconnect the US-1200 from the USB cable. Before installing the new driver uninstall any existing driver on the computer. See "Uninstalling the driver" in the Owner's Manual for instructions.

See "Uninstalling the driver" in the Owner's Manual for instructions.

- 1. Download the latest driver (Ver. x.xx driver) for your operating system from the TEAC Global Site (**http://teac-global. com/**).
- 2. Double-click the disc image file (.dmg file) you downloaded, then double-click the "TASCAM US-1200 x.xx" file in the opened folder.
- 3. After the installer launches, follow the instructions on the screen to proceed with the installation.
- 4. Click the "Restart" button to quit the installer and restart the computer.

### **NOTE**

*There are times that the zip file you downloaded will not be automatically unzipped depending on you computer environment. In this case, double-click the disc image file after unzipping the zip file.*